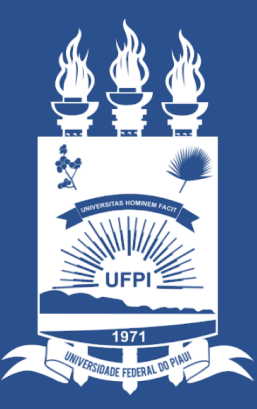

### **UNIVERSIDADE** FEDERAL DO PIAUÍ

ST SUPERINTENDÊNCIA **DE TECNOLOGIA DA INFORMAÇÃO** 

Gestores do modulo de extensão que podem Cadastrar, Listar/Alterar dados dos participantes:

- 1. COORDENADORIA DE PROGRAMAS E CURSOS DE FORMAÇÃO PROFISSIONAL E POLÍTICAS SOCIAIS (CFOPS);
- 2. COORDENADORIA DE PROGRAMAS, PROJETOS E EVENTOS CIENTÍFICOS E TECNOLÓGICOS (CPPEC);
- 3. COORDENADORIA DE PROGRAMAS, PROJETOS E EVENTOS DE CULTURA, ESPORTE E LAZER (CPECEL).

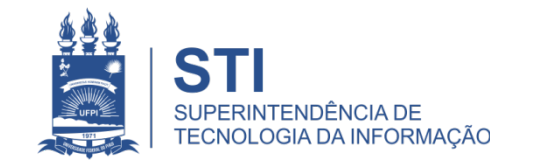

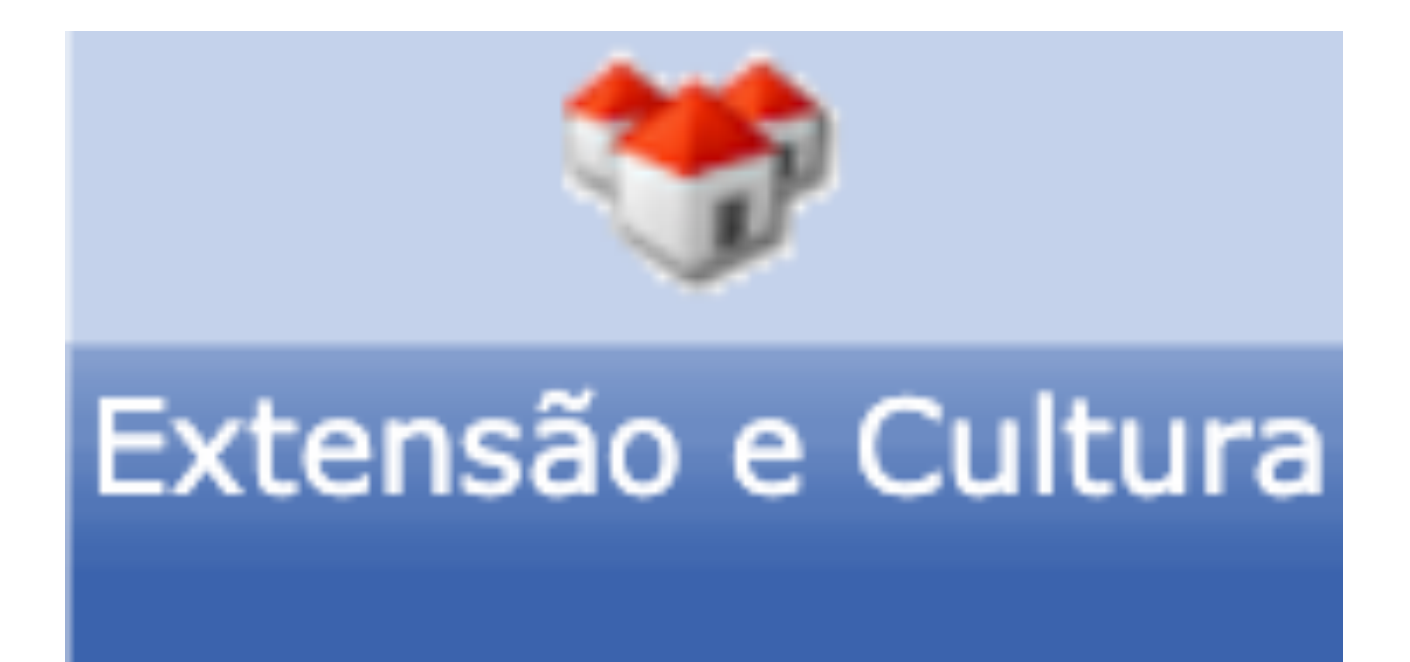

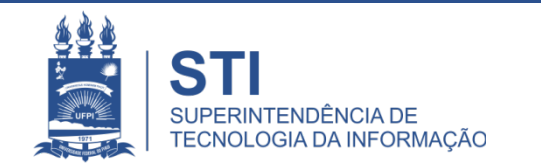

### **SIGAA> MÓDULO EXTENSÃO E CULTURA> CPPEC/CFOPS/CPCEL**

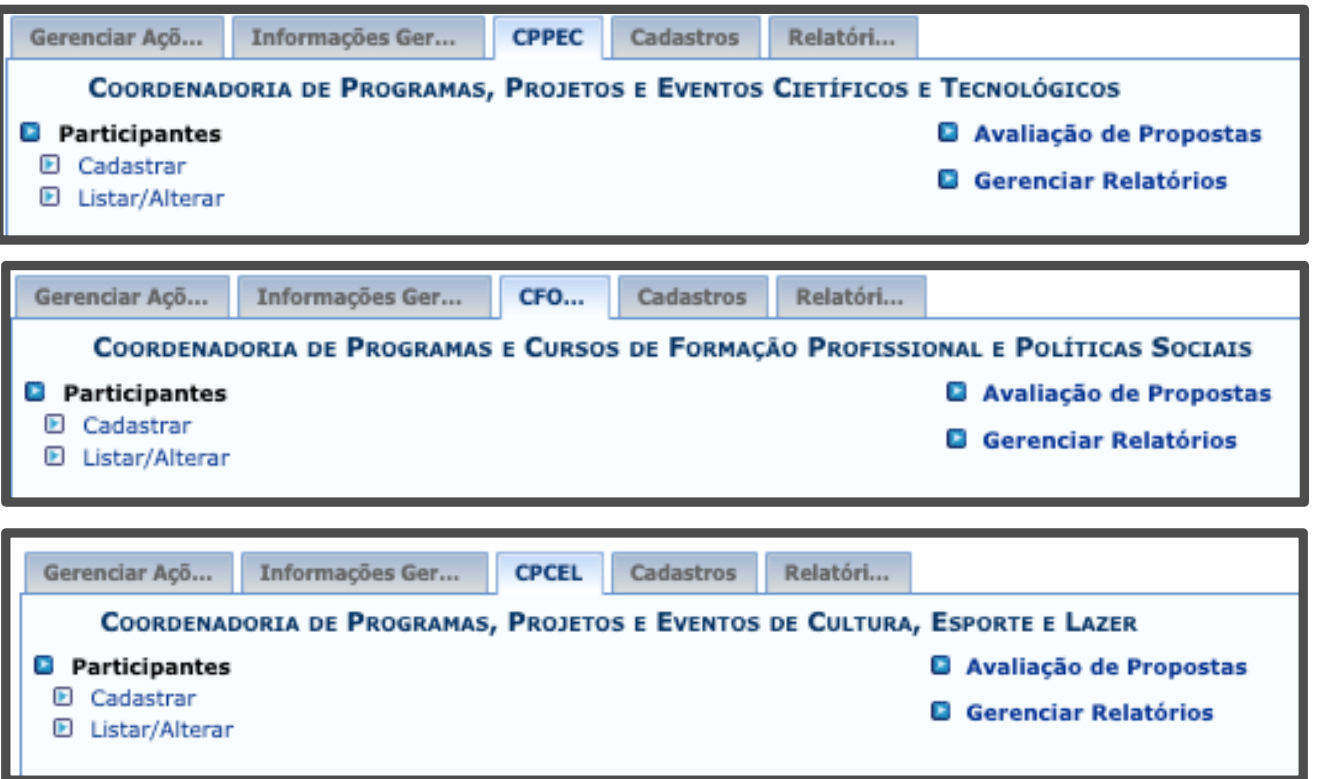

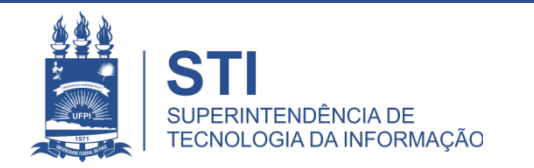

#### 1. PARTICIPANTES

– **CADASTRAR** : é possível realizar o cadastro de um participante inserindo os dados CPF, NOME COMPLETO, **DATA DE NASCIMENTO**, EMAIL e CELULAR).

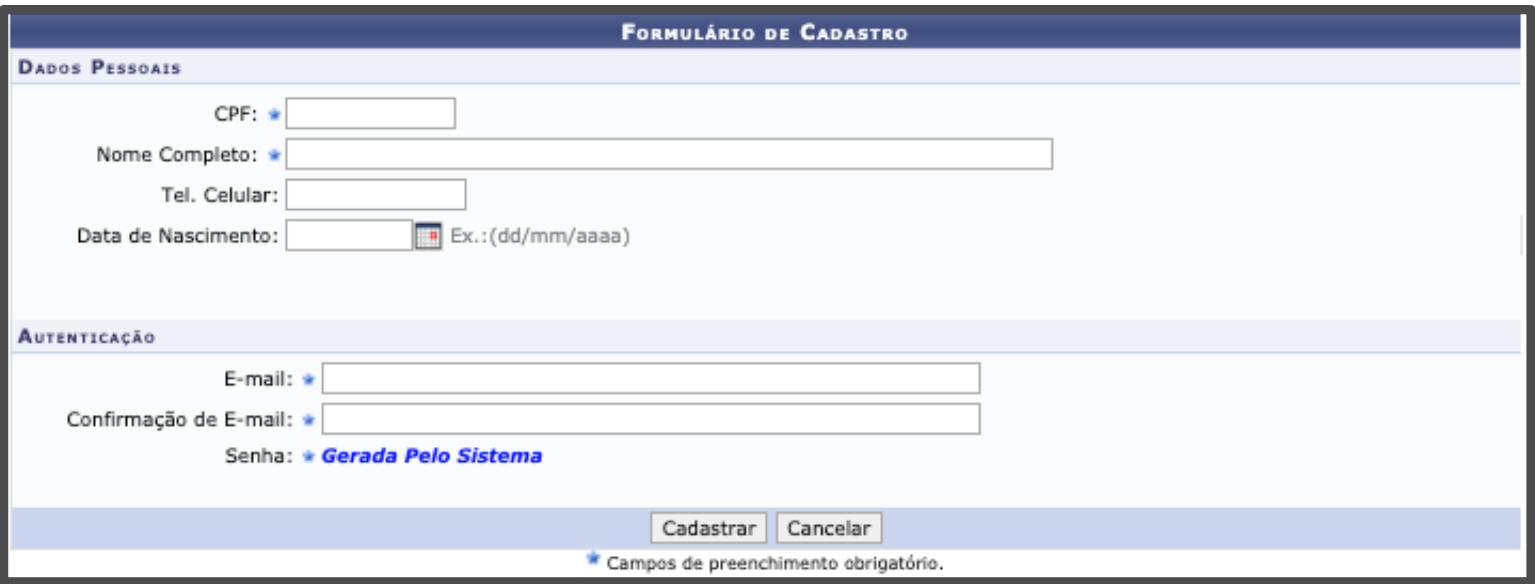

ATENÇÃO!!Todas essas informação devem ser inseridas ao realizar o cadastro do participante, pois se alguma dessas informações estiverem ausentes ou erradas, ocorrerá conflito no momento de recuperação da senha pelo participante.

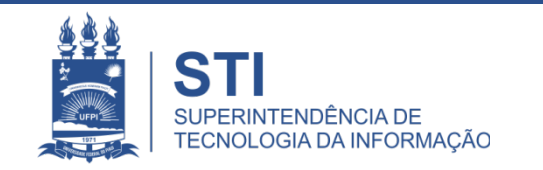

#### 1. PARTICIPANTES

- **LISTAR/ALTERAR**
- **a) BUSCA**: é possível realizar a busca do participante pelo CPF, PASSAPORTE, NOME ou EMAIL. Após realizada a busca é possível alterar os dados cadastrais do participante.

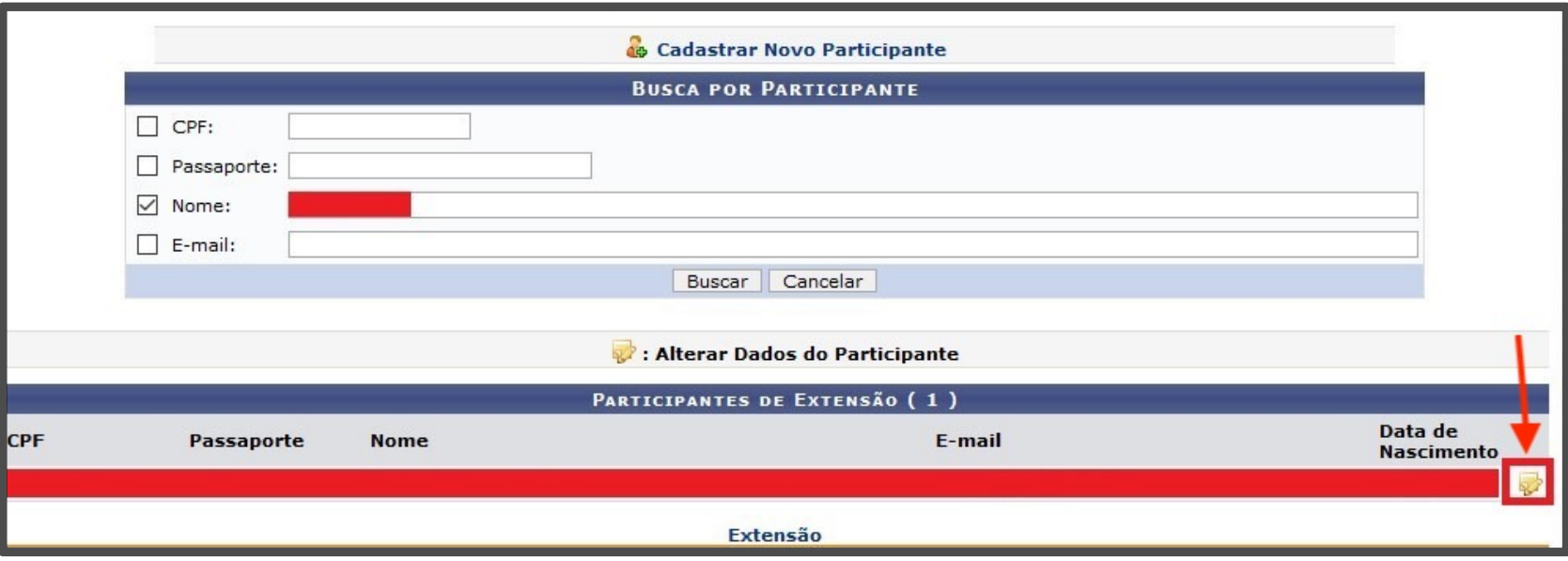

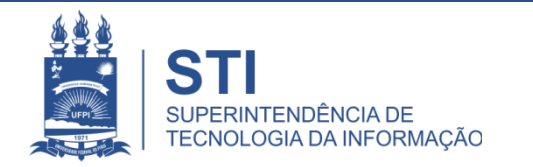

#### 1. PARTICIPANTES

– **LISTAR/ALTERAR**

**b) CADASTRAR NOVO PARTICIPANTE:** clicando nesse botão é possível realizar o cadastro de um novo participante.

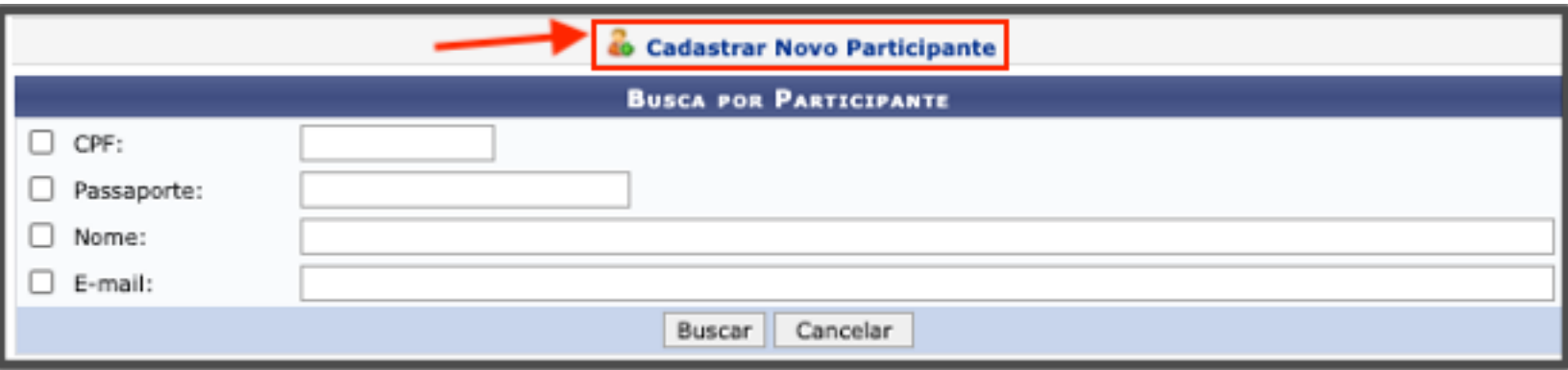

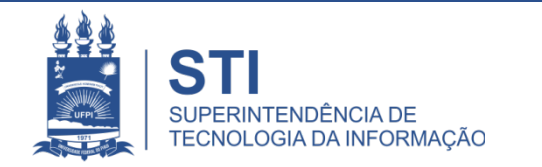

#### **Informação Importante!!**

**A alteração e cadastramento dos participantes pode ser realizada por qualquer uma das coordenadorias, independente de qual seja o projeto de extensão em específico.**

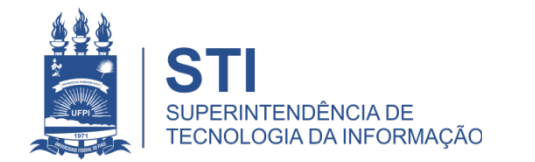

### OBRIGADO!

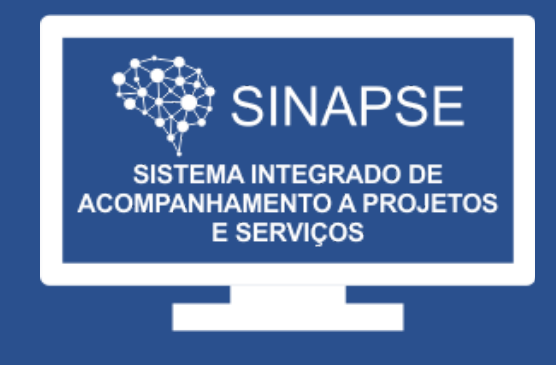

#### WWW.**SINAPSE**.UFPI.BR